# **Updateanleitung für das Update auf Version 1.2 von OSP**

Folgen Sie dieser Anleitung, um auf das aktuelle open|Schulportfolio zu aktualisieren.

Das Vorgehen unterscheidet sich geringfügig, je nachdem ob Sie **von Version 0.9.x** oder von Version **1.0.x** [\(siehe hier...\)](#page-0-0) kommen.

Das debian Paket kann in jedem Fall durch das Paketverwaltungssystem des PaedML-Server aktualisiert werden.

## <span id="page-0-0"></span>**Update von OSP 1.0.x nach Version 1.2.x**

### **Änderungen (Changelog)**

#### **Alle Installationsvarianten:**

- Das zugrunde liegende DokuWiki wurde auf die Version 2010-11-07 "Anteater" aktualisiert.
- [Neues Plugin: ''bookcreator'' um Seitenzusammenstellungen exportieren zu können.](https://openschulportfolio.de/praxistipps:bookcreator)
- [Neues Plugin: ''infomail'' für einfachen Mailversand direkt aus dem Portfolio.](https://openschulportfolio.de/praxistipps:infomail)
- [Neues Plugin: ''doctree2filelist'' zum Import von vorhandenen Dokumenten in sinnvollen](https://openschulportfolio.de/praxistipps:doctree2filelist) [Verzeichnisstrukturen.](https://openschulportfolio.de/praxistipps:doctree2filelist)
- [Anpassungen beim ''filelist''-Plugin: Werkzeugleiste an jeder Dateiliste möglich, Ordnen der](https://openschulportfolio.de/praxistipps:dateilisten) [Dateien nach Dateiendung, vereinfachte Syntax.](https://openschulportfolio.de/praxistipps:dateilisten)
- Erweiterung des Templates mit Optionen für den Betrieb in der Windows Musterlösung mit Single-Sign-On via AD.
- Bei Neuinstallationen ist der automatische Updatecheck für Dokuwiki deaktiviert.
- Im Admin-Bereich wird nun die DokuWiki Version angezeigt.
- Die Seiten "Über" und "Dank" wurde angepasst.
- Hilfe-Seite für die Verwendung des Menu-Plugins.

### **zip-Paket**

Um eine OSP-Installation upzudaten, die aus dem zip-Paket installiert wurde, gehen Sie wie folgt vor:

- 1. Machen Sie eine Sicherung Ihrer Portfolio Installation.
- 2. Löschen Sie das Verzeichnis portfolio/lib/plugins/iCalEvents
- 3. kopieren Sie den Inhalt des Zip-Archivs openschulportfolio-1.2.x-x-update.zip über die bestehende Installation. Das iclaevents-Plugin wird damit ersetzt.

Nun sollte Ihr Portfolio auf Version 1.2.x aktualisiert sein - links unter der Werkzeug-Box wird die Versionsnummer angezeigt.

### **Debianpaket für die PaedML Linux**

Das Paket muss **derzeit noch manuell heruntergeladen** werden, da Version 1.2.x derzeit als Release-kandidat vorliegt und sich noch nicht im Repo befindet.

- Öffnen Sie eine Kommandozeile
- Laden Sie das Paket mit folgendem Befehl auf ihren PaedML Server herunter:

wget

```
http://www.openschulportfolio.de/_media/downloads/betaversionen/linuxmuster-
portfolio_1.2.0-rc1_i386.deb
```
• Installieren Sie es mit dpkg:

```
dpkg -i linuxmuster-portfolio_1.2.0-rc1_i386.deb
```
Nun sollte Ihr Portfolio auf Version 1.0.x aktualisiert sein - links unter der Werkzeug-Box wird die Versionsnummer angezeigt.

### **Update von OSP 0.9.x nach Version 1.2.x**

Wenn Sie noch Version 0.9.x installiert haben, müssen Sie einige Schritte zusätzlich ausführen.

### **zip-Paket**

Um eine OSP-Installation upzudaten, die aus dem zip-Paket installiert wurde, gehen Sie wie folgt vor:

- 1. Machen Sie eine Sicherung Ihrer Portfolio Installation.
- 2. Löschen Sie das Verzeichnis portfolio/lib/tpl/portfolio
- 3. Löschen Sie das Verzeichnis portfolio/lib/plugins/dw2pdf
- 4. Löschen Sie das Verzeichnis portfolio/lib/plugins/iCalEvents
- 5. kopieren Sie den Inhalt des Zip-Archivs openschulportfolio-1.2.x-x-update.zip über die bestehende Installation. Die Plugins sowie die Designvorlage werden dadurch ersetzt.

Nun sollte Ihr Portfolio auf Version 1.2.x aktualisiert sein - links unter der Werkzeug-Box wird die Versionsnummer angezeigt.

Name/Schulname und Logo müssen nach dem Update angepasst werden, wie das geht wird hier beschrieben:

- [Logo anpassen](https://openschulportfolio.de/dokumentation:logoconf)
- [Seitentitel und Schulname anpassen](https://openschulportfolio.de/dokumentation:titleconf)

#### **Debianpaket für die PaedML Linux**

1. Stellen Sie sicher, dass das OpenLML-Repo in die Liste Ihrer Paketquellen eingebunden ist

(Siehe:<http://www.linuxmuster.net/trac/wiki/OpenLML-Repo>)

- 2. Aktualisieren Sie die Paketliste mit dem Befehl aptitude update
- 3. Installieren Sie die neue Version des Pakets mit dem Befehl aptitude install linuxmuster-portfolio.

Nun sollte Ihr Portfolio auf Version 1.2.x aktualisiert sein - links unter der Werkzeug-Box wird die Versionsnummer angezeigt.

Name/Schulname und Logo müssen nach dem Update angepasst werden, wie das geht wird hier beschrieben:

- [Logo anpassen](https://openschulportfolio.de/dokumentation:logoconf)
- [Seitentitel und Schulname anpassen](https://openschulportfolio.de/dokumentation:titleconf)

From: <https://openschulportfolio.de/>- **open | Schulportfolio**

Permanent link: **<https://openschulportfolio.de/dokumentation:update12?rev=1292938544>**

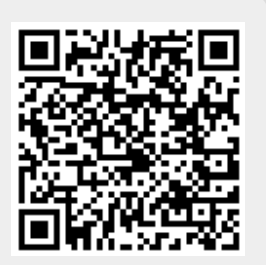

Last update: **12.12.2018 15:54**